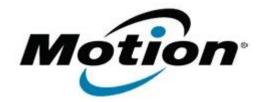

## Motion Computing Software Release Note

| Name                          | C5 Knowles Intellisonic   |
|-------------------------------|---------------------------|
| File Name                     | C5_Knowles_v2.1.29.zip    |
| Release Date                  | July 27, 2007             |
| This Version                  | 2129                      |
| Replaces Version              | None – Initial Release    |
| Intended Users                | C5 and F5 users           |
| Intended Product              | C5 and F5 Tablet PCs ONLY |
| Supported Operating<br>System |                           |

## Installation Instructions

1. Verify the SigmaTel Audio Driver is installed and working.

2. Double Click the **Setup.exe** application.

Note: Double clicking on the Setup\_DXEC02.msi will result in the application not being installed.

3. Follow the prompts to install the application.

## **Known Issues and Limitations**

The following are known limitations:

• Double clicking on the Setup\_DXEC02.msi will result in the application not being installed.

## Licensing

Refer to your applicable end-user licensing agreement for usage terms